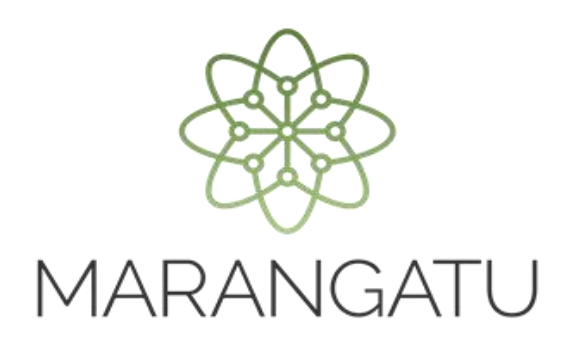

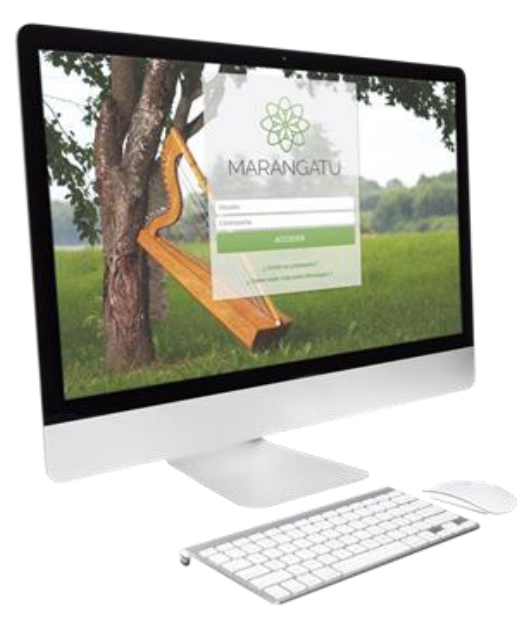

#### **CÓMO CONSULTAR PROCESOS DE RECURSOS DE RECONSIDERACIÓN.**

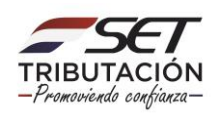

**Paso 1:** Para realizar la consulta de procesos de Recursos de Reconsideración debe ingresar al Sistema Marangatu con el RUC (Sin dígito verificador) y clave de acceso.

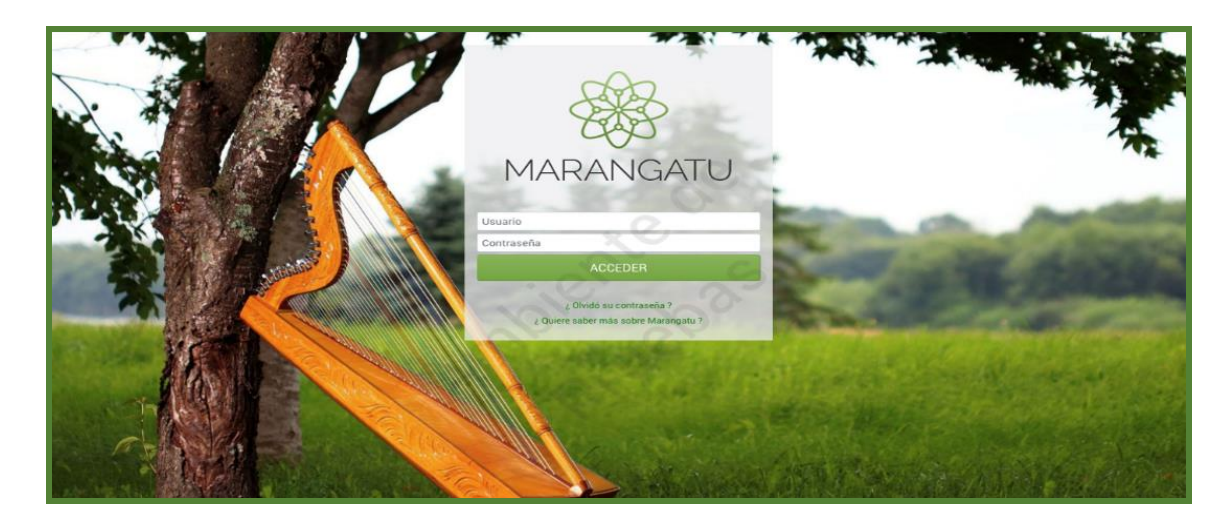

**Paso 2:** Seguidamente diríjase al módulo consultas/ consultar procesos de recursos de reconsideración.

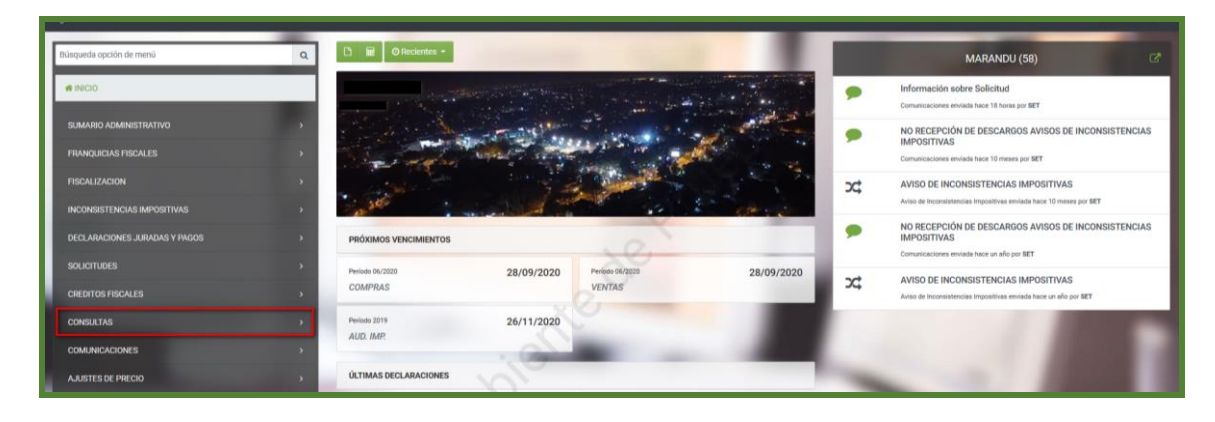

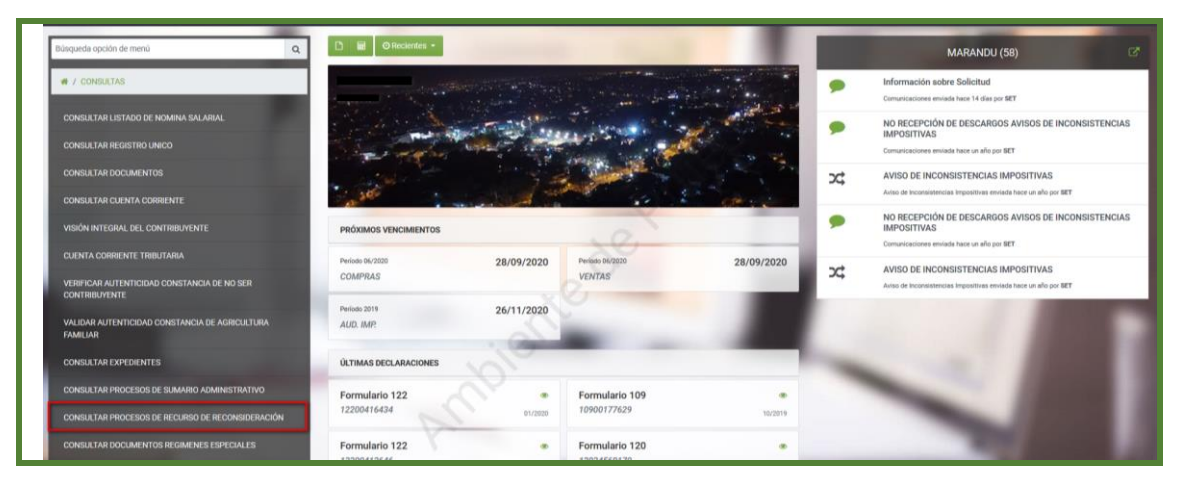

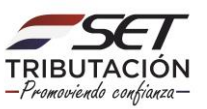

**PASO 3**: Luego deberá ingresar la fecha del documento y la etapa en la que se encuentra el proceso que desea consultar y posteriormente seleccione la opción "Búsqueda" seguidamente ingrese en la opción "Adjuntos o Documentos "según se visualiza.

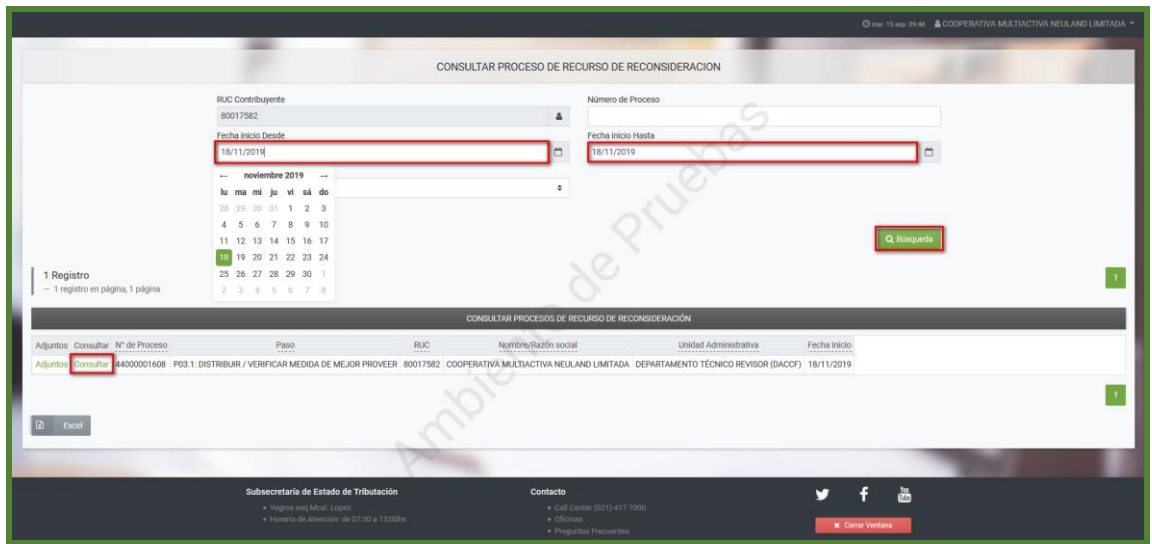

**Paso 4:** Seguidamente el sistema desplegará los documentos que están en proceso donde deberá ingresar en la opción "*Consultar*" para poder visualizarlo.

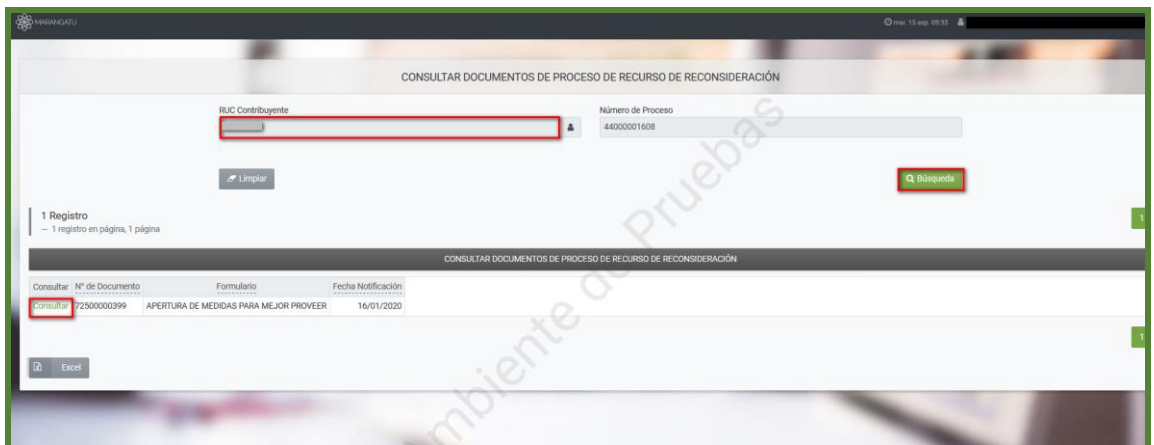

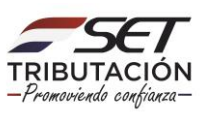

**Paso 5:** Seguidamente podrá visualizar el documento consultado.

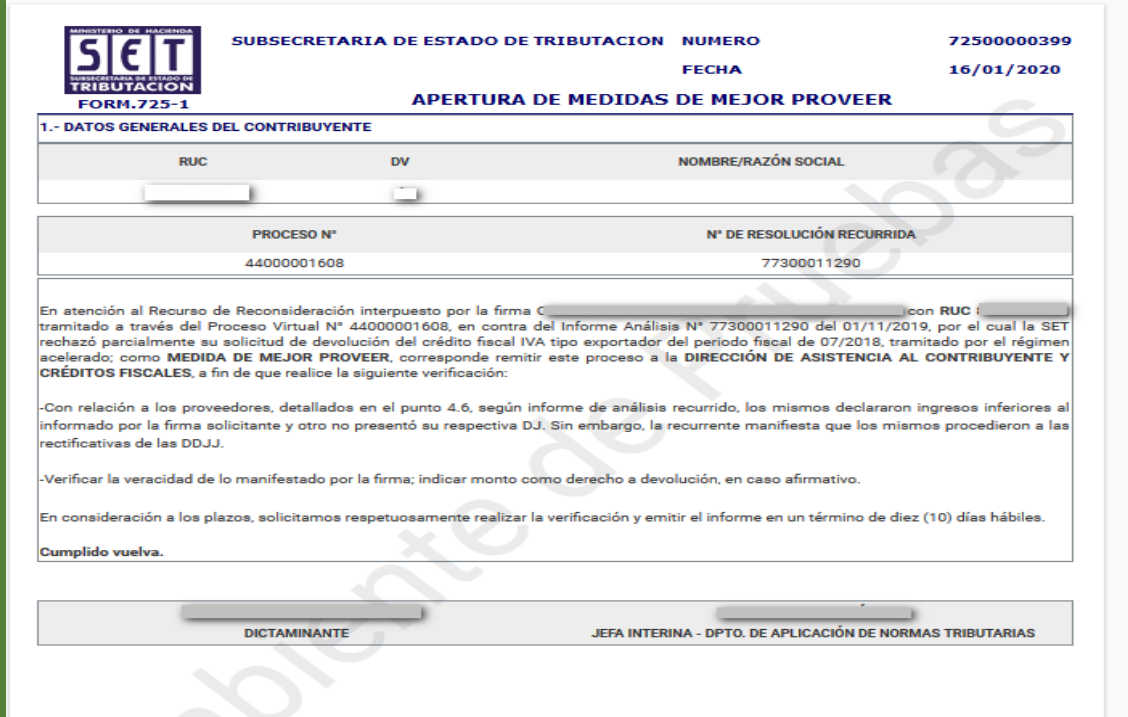

**Dirección de Asistencia al Contribuyente y de Créditos Fiscales 11/2020**

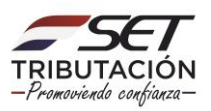